# **Cadastro de Foma de Pagamento - Incluir, Editar e Apagar**

Para cadastrar uma forma de pagamento, acesse o menu **Cadastros > Formas de Pagamento.**

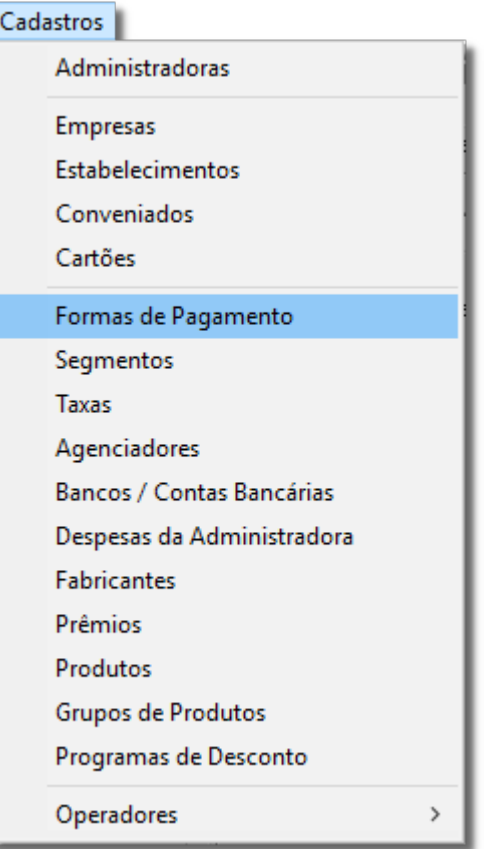

Figura 01 - Menu Cadastro

Na sequência, será exibida na tela abaixo:

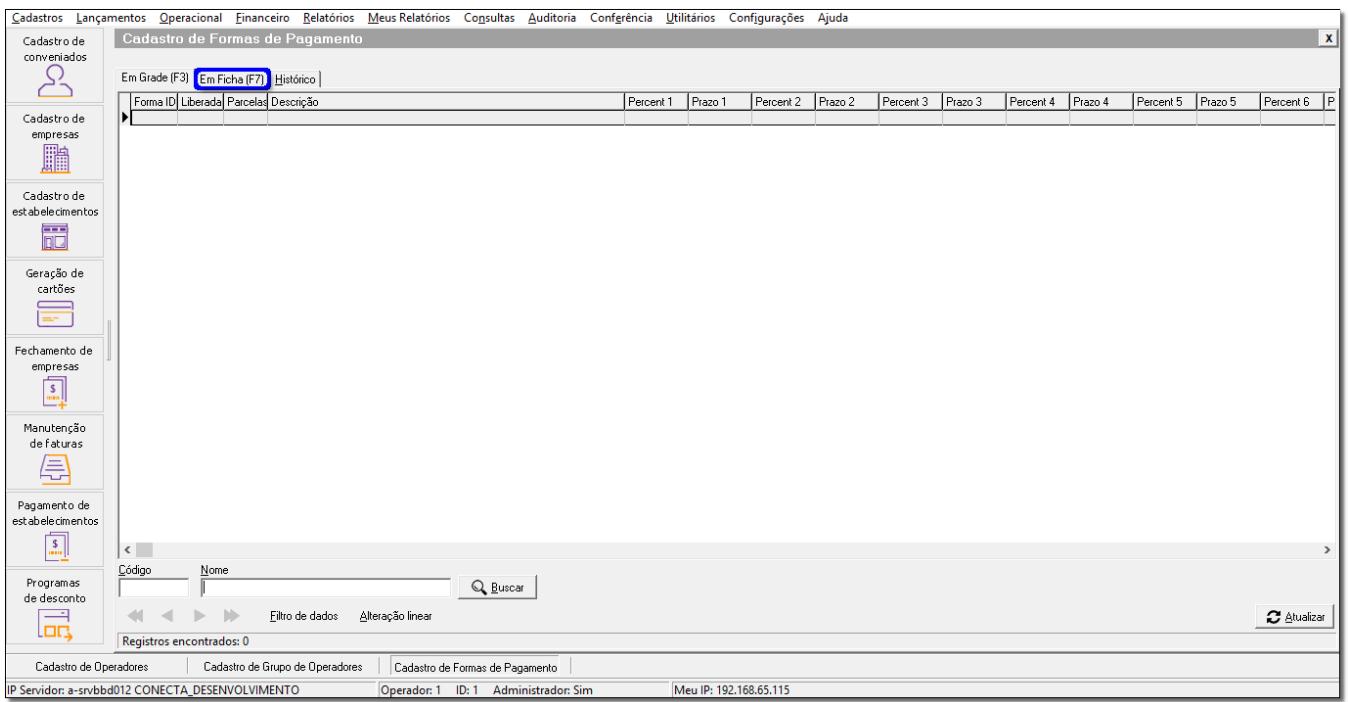

Figura 02 - Cadastro de Forma de Pagamentos

## **Cadastrar Forma de Pagamento**

Clique na aba *Em Ficha(F7)* para exibir a tela de forma de Pagamento que será mostrada na tela abaixo.

Insira a descrição e pressione ENTER para gerar o Nº parcelas, prazo 1 e percentual 1.

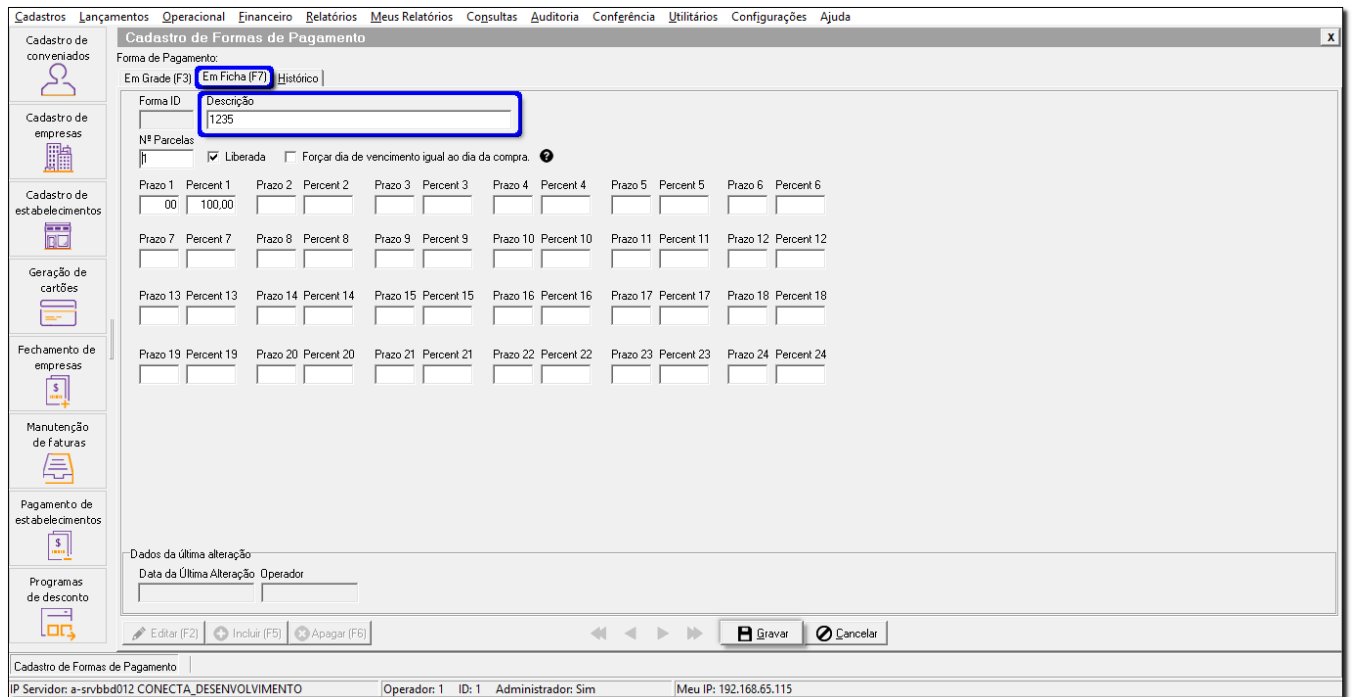

#### Figura 03 - Em Ficha(F7)

Os prazos devem ser cadastrados de acordo com a quantidade de dias e valores.

#### Por exemplo:

- No caso de um pagamento a vista, normalmente o Prazo 1 será 0 e o Percentual 1 será 100%, pois no ato da compra o valor total deve ser pago pelo cliente.
- . No caso de um pagamento para 30 dias, normalmente o Prazo 1 será 30 e o Percentual 1 será 100%, pois no ato da compra não será recebido nenhum valor e após 30 dias será recebido o valor total da compra.
- No caso de uma forma de pagamento em duas vezes, serão utilizados dois campos de prazos, onde o Prazo 1 poderá ser 30 e o Percentual 1 50% e no Prazo 2 poderá ser 60 e Percentual 2 50%.

É importante ressaltar que estes percentuais das parcelas não precisam ser iguais. Somente é necessário que a soma dos percentuais seja 100%. ⋒

Ou seja, é possível que a forma de pagamento tenha por exemplo uma parcela de 30% e uma segunda parcela de 70%.

A quantidade de dias para os prazos, também fica a critério do cliente.

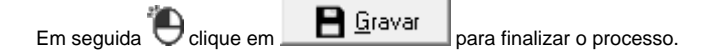

## **Editar Forma de Pagamento**

Após acessar o cadastro de forma de pagamento, pesquise o cadastro que deseja editar, informando o código ou nome, ou pesquise todos os cadastros clicando em .

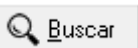

Em seguida  $\bigoplus$  clique na Aba Em Ficha(F7), faça as edições necessárias e  $\bigoplus$  clique em  $\blacksquare$  Gravar

## **Apagar Forma de Pagamento**

Após acessar a forma de pagamento desejada, basta clicar no botão **con Apagar (F6)**, disponível na aba Em Ficha(F7). Será apresentada a mensagem de confirmação se deseja a exclusão deste registro, onde é necessário<sup>3</sup>O clicar em **para confirmar a exclusão.**